#### **Features**

Gertech **AUTOMATION** 

▶Clock structure, Cooper-Gear-Type Multi-turn Absolute Encoder;

▶Permanent magnet and magnetic induction element are adopted, and through magnetoelectric conversion, converting the angular displacement of the shaft into electrical pulse signal output.

▶Stable and High Reliable With a long working life;

▶Housing Diameter:58mm;

▶Hollow Shaft Diameter:12mm;

▶Resolution: Turns:Max16bit, Single Turn:Max.16bit, Total Max.29bits ▶CANopen Interface;

▶Supply Voltage: 8-30v;

▶Widely used in various fields of automatic control and measurement system, such as machinery manufacturing, shipping, textile, printing, aviation, military industry Testing machine, elevator, etc.

▶Vibration-resistant, corrosion-resistant, pollution-resistant;

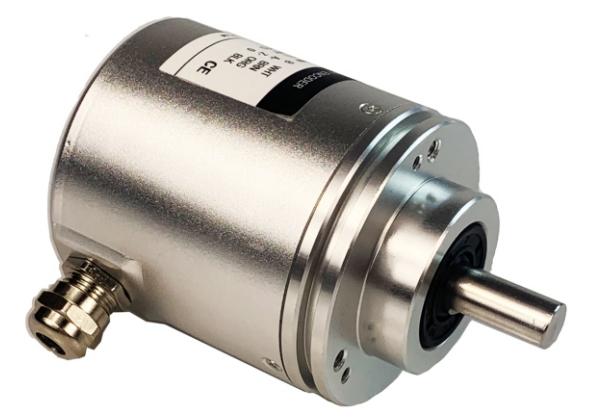

### **Technical Parameter:**

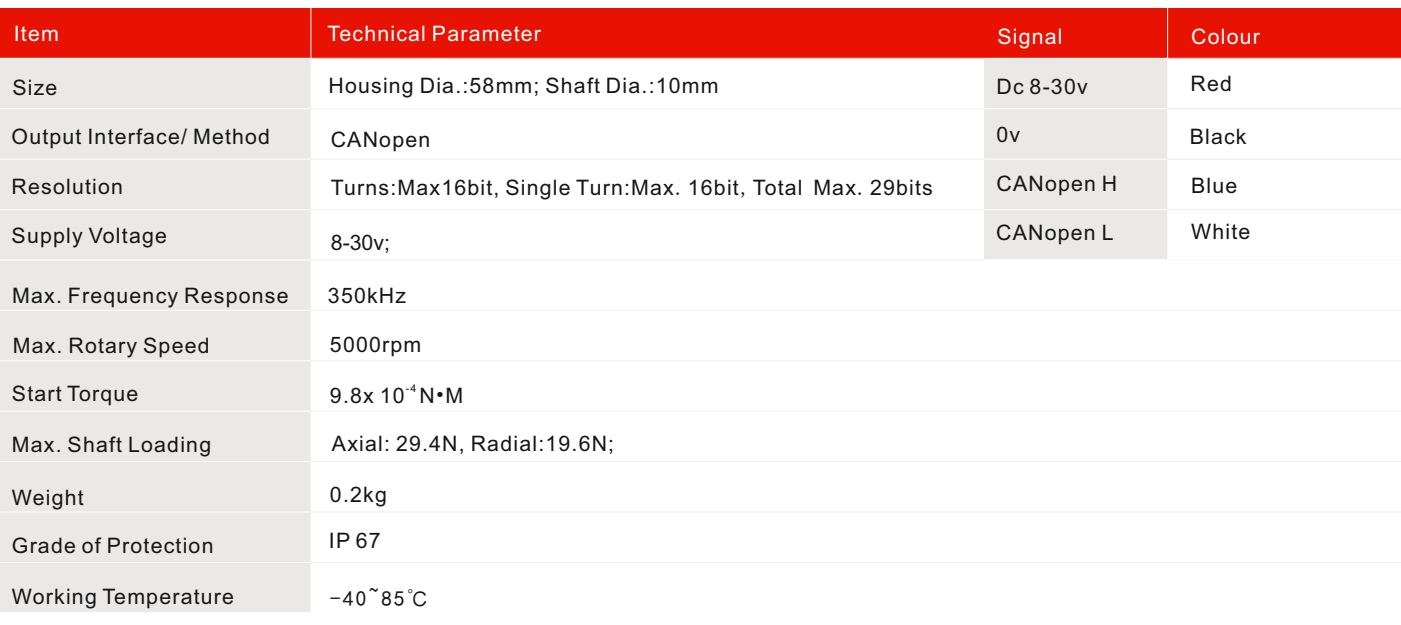

#### **\*Customer can select their preferable the Output method, Supply Voltage and Required Resolution(Turns/PPR);**

### **CANopen Interface**

The encoder follows the "encoder device line rule class2", and is generally used as a slave device. For information not covered in this manual,please refer to the relevant sections of the documents "CIA Standard Specification 301" and "CIA Standard Specification 406" (these two specifications can be obtained from www.can-cia.org).

#### **EDS Document**

EDS files are provided to customers together with CANopen encoder. Please install EDS files on the main controller of CANopen before using CANopen encoder.

#### **State Device**

The CANopen device can be applied in different working states. By sending specific NMT messages , it can switch between different working states. The status diagram is as follows:  $(1)(1)$ 

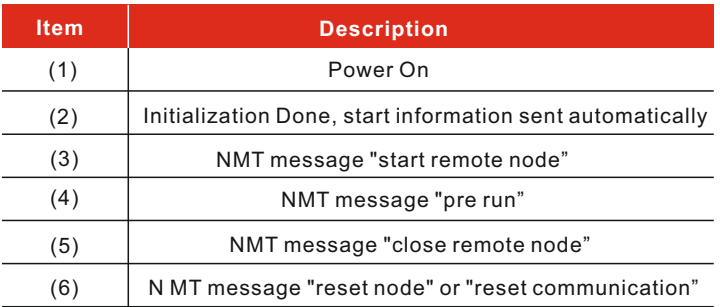

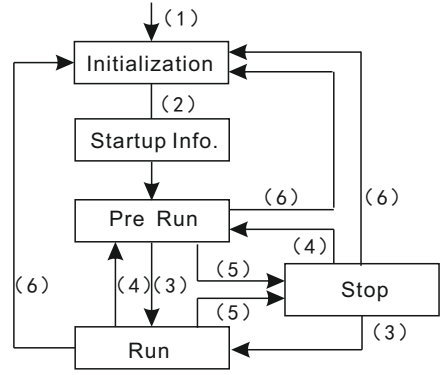

# Multi-turn Absolute Encoder

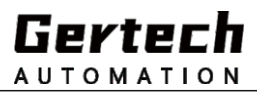

# GA-CANopen Series Multi-turn Absolute Encoder

### **Initialization**

This is the state that CANopen device enters for the first time after power on or hardware reset. After reading the parameter information stored in EPROM and completing the basic device initialization, CANopen device (encoder) automatically sends the startup information to the main controller to enter the "pre operation" state.

#### **Pre Run**

In this state, it can communicate through SDO. Because PDO does not exist, it cannot communicate through PDO. The configuration and parameter configuration of PDO can be completed by configuration program. The encoder can be put into operation directly by sending "start remote node".

#### **Run**

In this state, all communication objects are available. The slave device can send process data through PDO according to the parameter settings in the object dictionary. The main controller can access the object dictionary through PDO. The main controller sends "pre operation" message to make it enter "pre operation" state.

#### **Stop**

In this state, the slave device is forced to stop all communication (except the monitoring node). Communication through SDO through PDO is also. By sending specific NMT message, the master controller can directly enter into pre run or run state from the encoder.

### **Communication Object**

There are four kinds of communication messages:

-Network management NMT: the NMT master controller controls the NMT status of the NMT slave device.

-Process data object PDO: used to transfer real-time data.-Service data object SDO: object dictionary for direct access to CANopen devices. -Special function object:

 -Synchronous transmission (sync): provides a basic network synchronization mechanism. With this service,main controller can send real-time data. -Emergency: use this object whenever an error event occurs.

-Node guard: used to view the operation status of the slave device.

**Relationship between device state and communication object:**

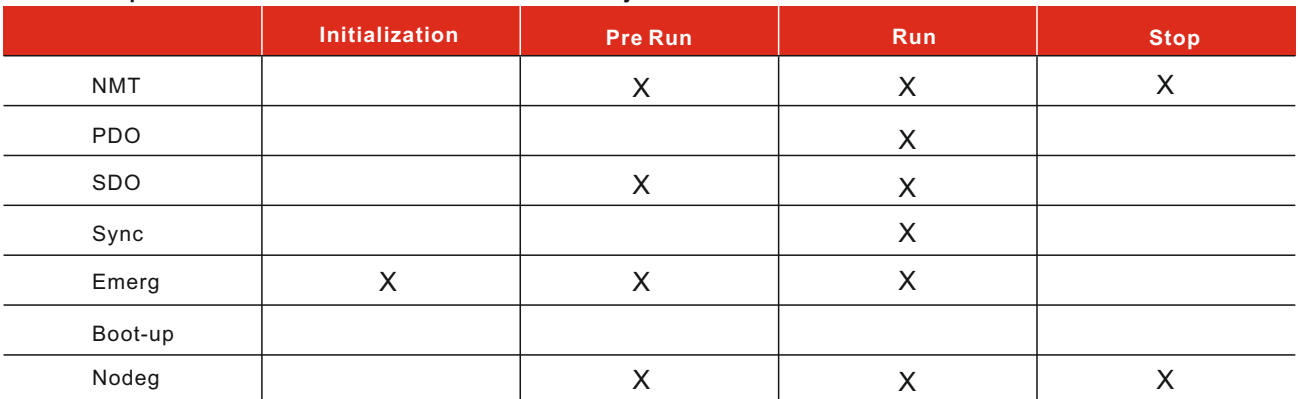

### **Predefined connection instructions**

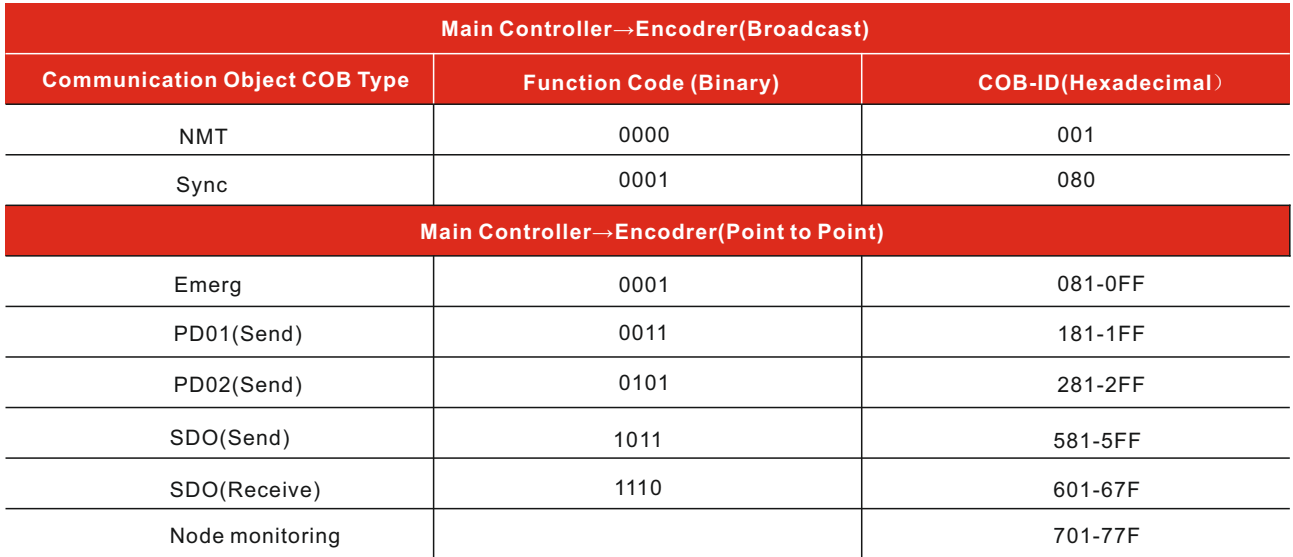

"Communication object type" (send / receive) is from the perspective of device (encoder). The start message uses the cob-id of the node monitoring object.

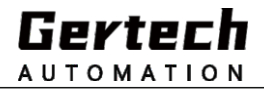

## **NMT Object**

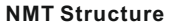

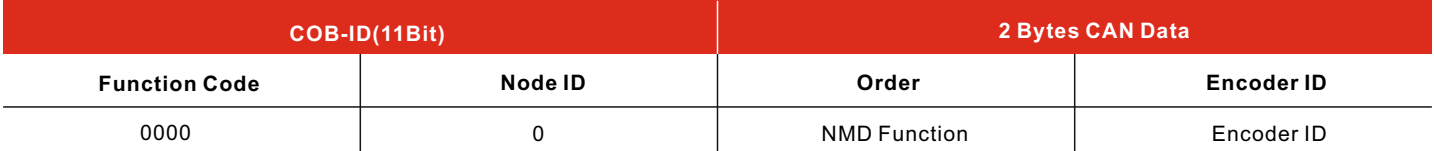

If the encoder ID is 00h, NMT message is sent to all network accessing nodes.

**NMT Function**

| Order(Hexadecimal) | <b>NMT</b> function       | <b>Node State</b> |
|--------------------|---------------------------|-------------------|
| 01                 | <b>Start Remote Node</b>  | Run               |
| 02                 | <b>Stop Remote Node</b>   | Stop              |
| 80                 | Enter Pre Run             | Pre Run           |
| 81                 | Reset Node                | Pre Run           |
| 82                 | <b>Reset Communaction</b> | Pre Run           |

### **Start Boot-up Object**

### **Boot-up message structure:**

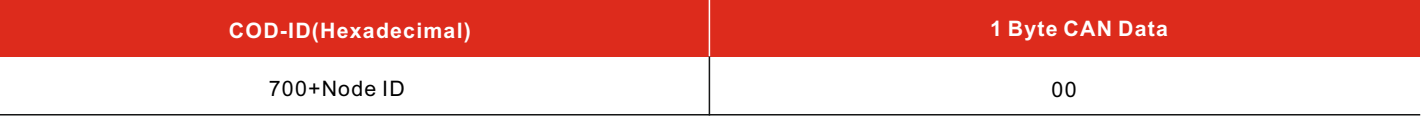

### **POD Object**

PDO(Send) message consists of four CAN data bytes, to transmit the position value of the encoder

### **POD Structure**

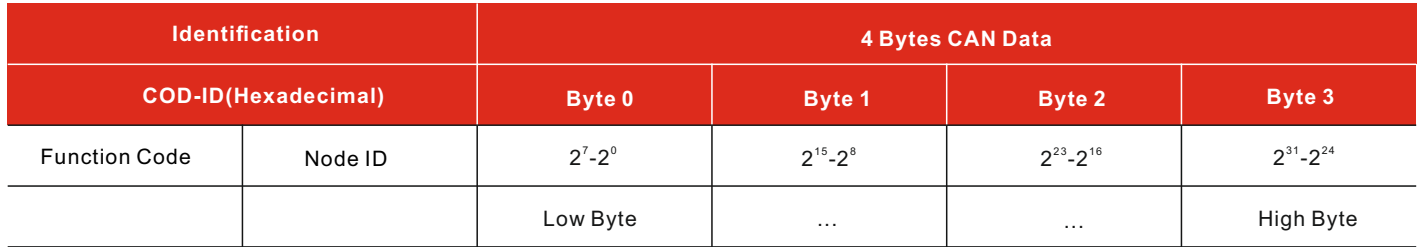

### **The three types PDO are defined as follows:**

PDO1 cyclic mode: asynchronous transmission. The absolute rotary encoder automatically sends current process data cyclically without querying the host. The cycle time can be set programmatically. The value is between 1 and 65536. The unit is ms. (see "cycle time: 6200h object"). Circular mode can be used (or disabled) by setting the highest position of cob-id used by PDO1 (object 1800h, sub item 1) to "0" ("1").

PDO2 synchronous mode: synchronous transmission. Synchronization refers to sending PDO after main controller synchronizaton.

Synchronous message is a cob with a highest priority sent by the master controller to all slave devices. After receiving the synchronous message, the encoder will send back the process data. Each slave device transmits data according to its own node ID. If the encoder does not respond to all synchr- -onization commands,

it should be set to respond after "n" units synchronization commands. The value of PDO2 "n" can be set by sub item 2 of object 1801h.

The value of PDO3, "n"can be set through the sub item 2 of object 1802h.

The synchronization mode can be used (or disabled) by setting the highest position of cob-id used by PDO (object 1801h or 1802h, sub item 1) to "0" ("1").

Note:Multiple transport modes can coexist.

### **SDO Object**

SDO messages are used to query or change the parameters of the encoder, which are included in the object dictionary. The maximum of CAN data is 4 bytes, and the other 4 bytes are used for command, index, sub index and other fields. When the controller sends an SDO message to the encoder, the encoder will send the response information to the main controller (If error happens, error will be alarmed).

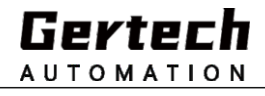

### **SDO Structure**

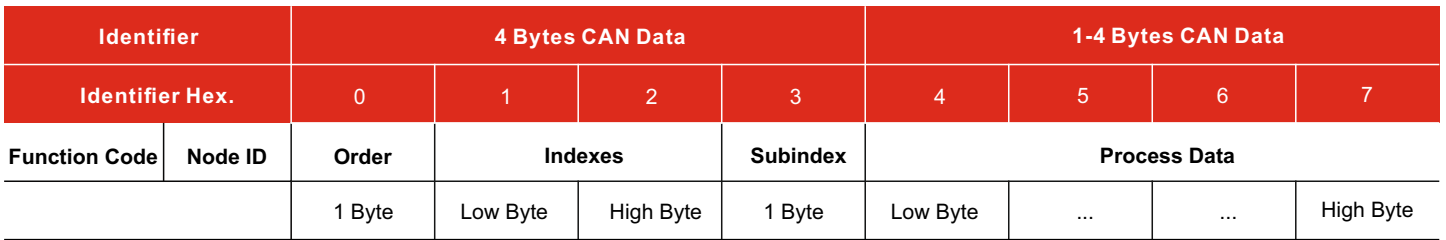

### **Order**

The content of command byte is transmitted through can network in the form of message.

There are three message forms:

-Settings: send configuration parameters to the device;

-Request: the main controller is used to read the data of the device;

-Alarm: the encoder is used to send error information to the main controller (for example, index does not exist, parameter is invalid, etc.)

### **Object Dictionary**

Each object is represented as follows:

Index - sub index object name [data type, property]

-Indexes and subindexes are identified in hexadecimal.

-Properties: RO = read-only, RW = read-write.

### **-Unsigned 16 Data Type: -Unsigned 32 Data Type:**

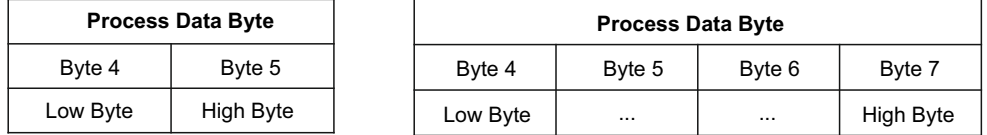

### **Standard Object(DS301)**

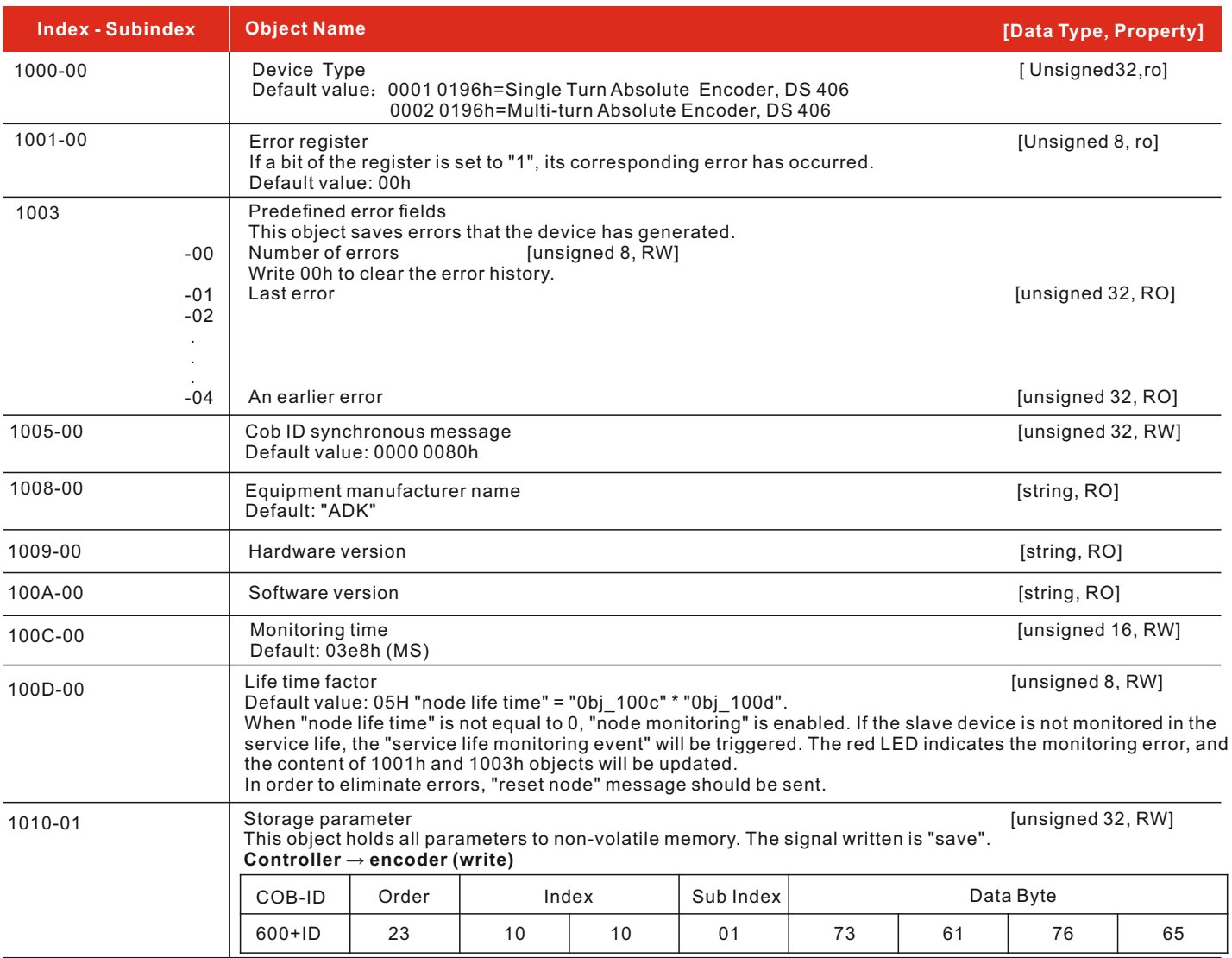

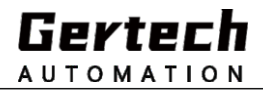

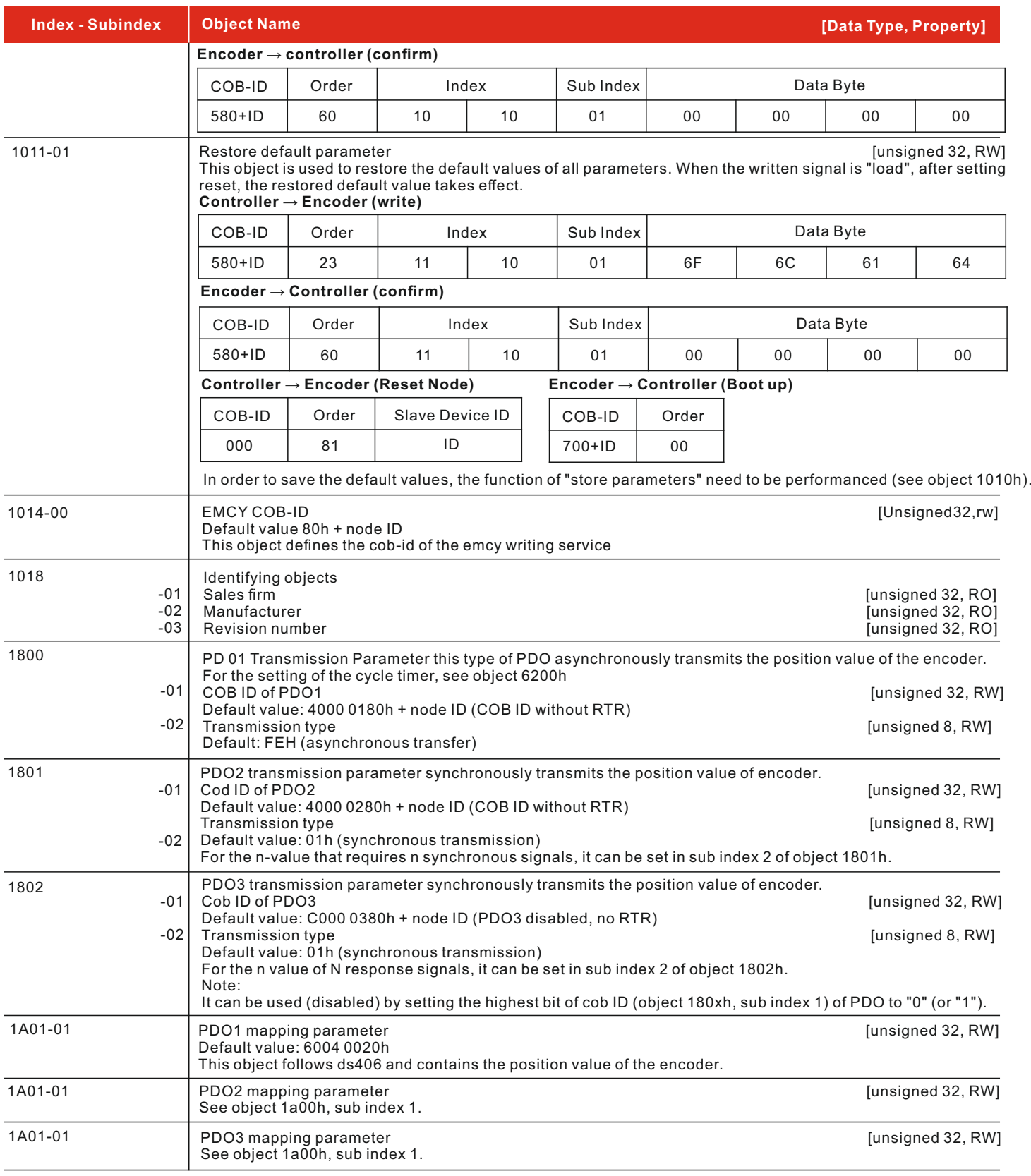

# **Manufacturer Related Objects**

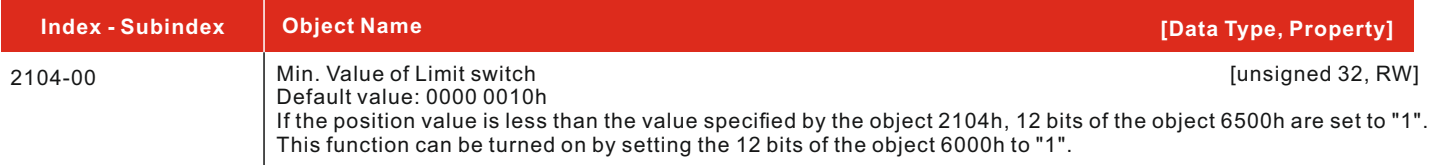

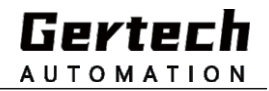

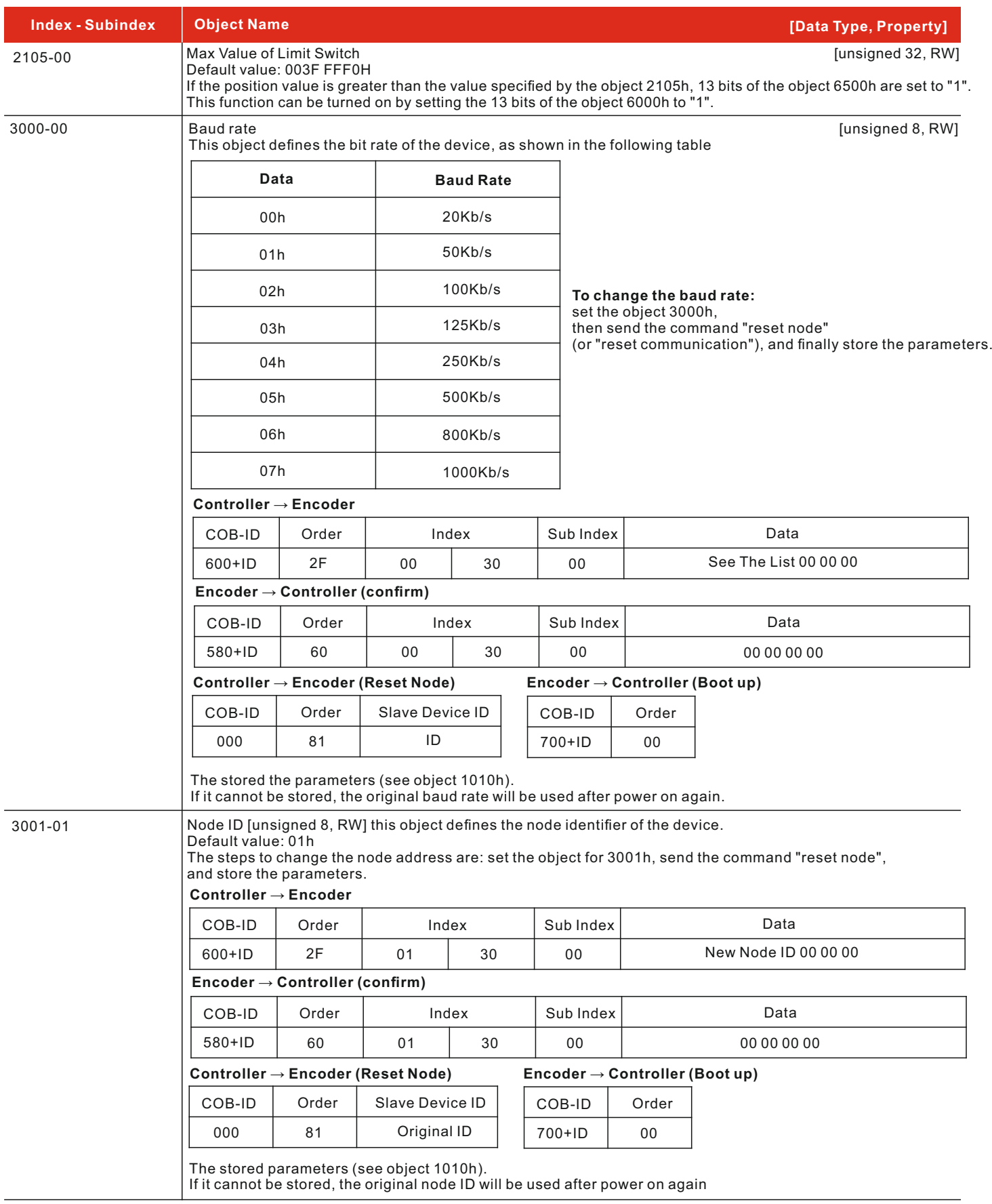

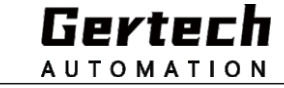

## **Objects specified in the equipment regulations (DS 406)**

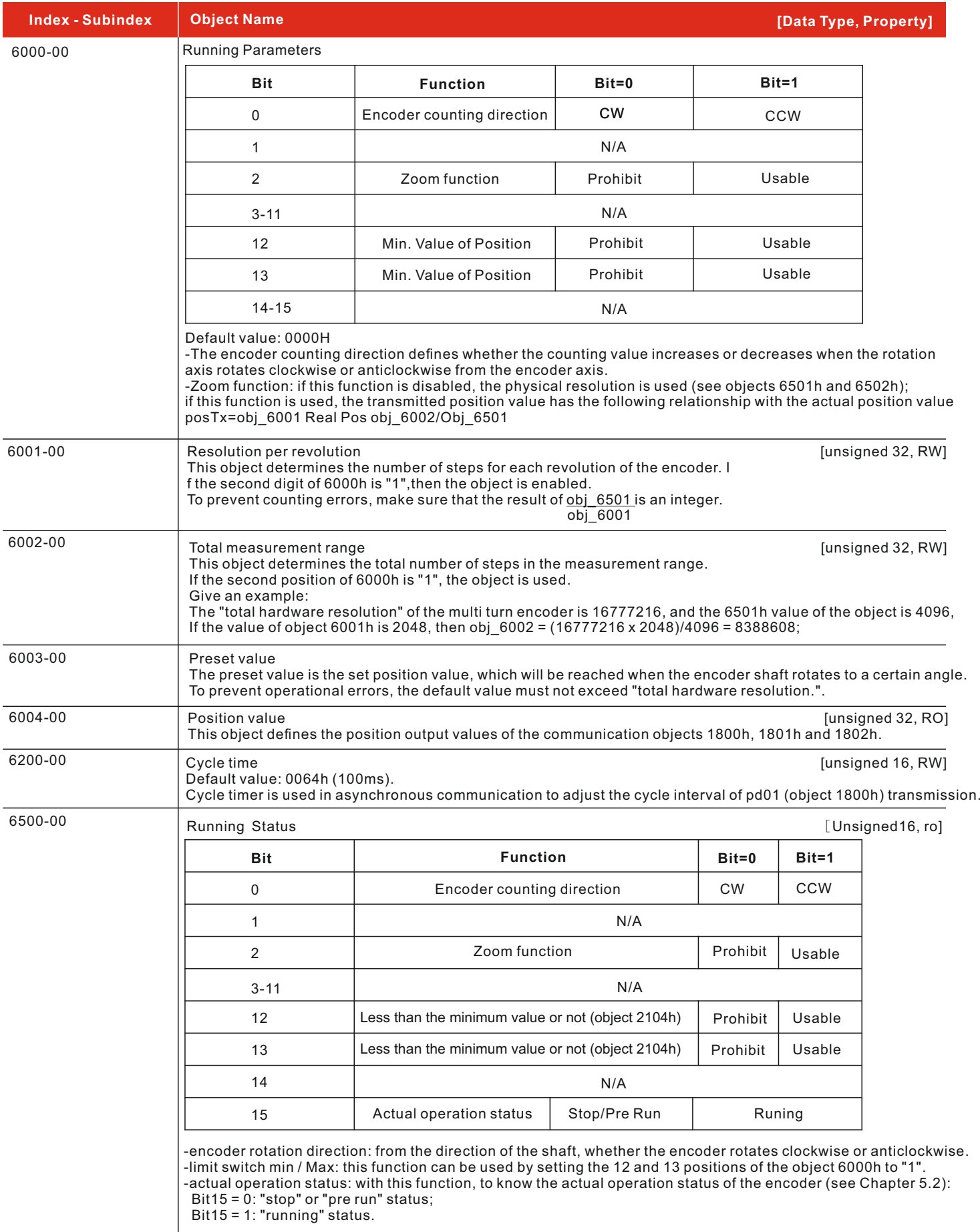

![](_page_7_Picture_0.jpeg)

## **Objects specified in the equipment regulations (DS 406)**

![](_page_7_Picture_324.jpeg)

#### **Note:**

In order for the changed parameters to take effect, you need to perform the save parameters operation (see object 1010h). If the operation of "save parameter" is not executed, the parameter will be lost when the "reset node" command, the "reset communication" command or the power is turned off.

### **Parameter Setting**

The following are some examples of data exchange between the main controller and the encoder when setting parameters. "Id" is used to represent the address of the encoder. The value is written in hexadecimal.

·Set operation and pre operation status

![](_page_7_Picture_325.jpeg)

## **<sup>16</sup> Set Single Turn Resolution(2 =0001 0000h**

Controller→Encoder(Setting Request)

![](_page_7_Picture_326.jpeg)

Encoderr→Controlle(Confirm Request)

![](_page_7_Picture_327.jpeg)

### **<sup>28</sup> Set Total Resolution(2 =1000 0000h)**

Controller→Encoder(Setting Request)

![](_page_7_Picture_328.jpeg)

Encoderr→Controlle(Confirm Request)

![](_page_7_Picture_329.jpeg)

![](_page_8_Picture_1.jpeg)

### **Set Runnning Parameters (counting direction: clockwise, scaling function: use, limit switch: disable)**

Controller→Encoder(Setting Request)

![](_page_8_Picture_392.jpeg)

Encoderr→Controlle(Confirm Request)

![](_page_8_Picture_393.jpeg)

**Set preset value (preset value is 1000 = 03e8h)** Controller→Encoder(Setting Request)

![](_page_8_Picture_394.jpeg)

Encoderr→Controlle(Confirm Request)

![](_page_8_Picture_395.jpeg)

### **Set synchronization counter (n = 5 = 05H)** Controller→Encoder(Setting Request)

![](_page_8_Picture_396.jpeg)

Encoderr→Controlle(Confirm Request)

![](_page_8_Picture_397.jpeg)

#### **Disable sync mode Read COB-ID via PDO2**

Controller→Encoder(Setting Request)

![](_page_8_Picture_398.jpeg)

Encoderr→Controlle(Confirm Request)

![](_page_8_Picture_399.jpeg)

COB-ID read by PDO2: ((B3 < 24) (B3 < 16) (B1 < 8) (B0)). The highest position is  $\angle$ : B3 = 0x80;

### **Set the new COB-ID with PDO2:**

Controller→Encoder(Setting Request)

![](_page_8_Picture_400.jpeg)

### Encoderr→Controlle(Confirm Request)

![](_page_8_Picture_401.jpeg)

![](_page_9_Picture_1.jpeg)

### **Use Cycle Mode**

**Set Cycle Time (100ms = 64H)** Controller→Encoder(Setting Request)

![](_page_9_Picture_332.jpeg)

Encoderr→Controlle(Confirm Request)

![](_page_9_Picture_333.jpeg)

### **Read COB-ID via PD 01**

Controller→Encoder(Setting Request)

![](_page_9_Picture_334.jpeg)

Encoderr→Controlle(Confirm Request)

![](_page_9_Picture_335.jpeg)

COB-ID read by pd01: ((B3 < 24) (B3 < 16) (B1 < 8) (B0)). The highest position is  $0: B3 &= 0 \times 7F$ ;

#### **Set the new COB-ID with PD 01:**

Controller→Encoder(Setting Request)

![](_page_9_Picture_336.jpeg)

Encoderr→Controlle(Confirm Request)

![](_page_9_Picture_337.jpeg)

In order to make the changed parameters to take effect, you need to perform the save parameters operation (see object 1010h). If the operation of "save parameters" is not performed, the parameters will be lost when the "Resurrection node" command, the "reset communication" command or the power is turned off.

### **Warning objects**

For the meaning of the warning information,

please refer to the section "SDO abnormal interrupt code" in "draft CIA standard 301" on www.can-cia.org.

### **Emergency object**

An emergency object is triggered when an error occurs inside the device.

**Emergency Object Structure**

![](_page_9_Picture_338.jpeg)

-Error code defined:1000h -node monitoring error5530h -memory error

![](_page_10_Picture_1.jpeg)

### **External Dimension**

![](_page_10_Figure_4.jpeg)

\*The External Dimension can be customized as per customers demands

#### **Note:**

- ▶Adopt elastic soft connection shall be applied between encoder shaft and output shaft of user end to avoid damage of encoder shaft system due to serial movement and run out of user shaft.
- ▶Please pay attention to the allowable axle load during installation.
- ▶Make Sure that the difference Between Axial Degree of encoder shaft and user output shaft shall be no more than 0.20mm, and the deviation angle with axis shall be less than 1.5 °.
- ▶Try to avoid knocking and falling collision during installation;
- ▶ Do not connect the power line and the ground wire in reverse.
- $\blacktriangleright$  The GND wire shall be as thick as possible, generally larger than  $\varphi$  3.
- ▶Output lines of encoder shall not be overlapped with each other to avoid damaging output circuit.
- ▶Signal line of encoder shall not be connected to DC power supply or AC current to avoid damaging output circuit.
- ▶The motor and other equipment connected to the encoder shall be well grounded without static electricity.
- ▶Shielded cable shall be used for wiring.
- ▶Before starting the machine, carefully check whether the wiring is correct.
- ▶During long-distance transmission, the signal attenuation factor shall be considered, and the output mode with low output impedance and strong anti-interference ability shall be selected.
- ▶Avoid using in strong electromagnetic environment.